ОКП 40 3530

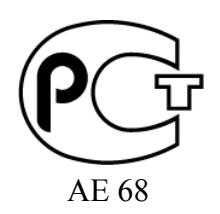

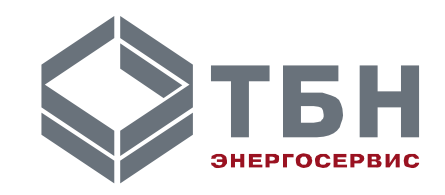

**Утверждаю**

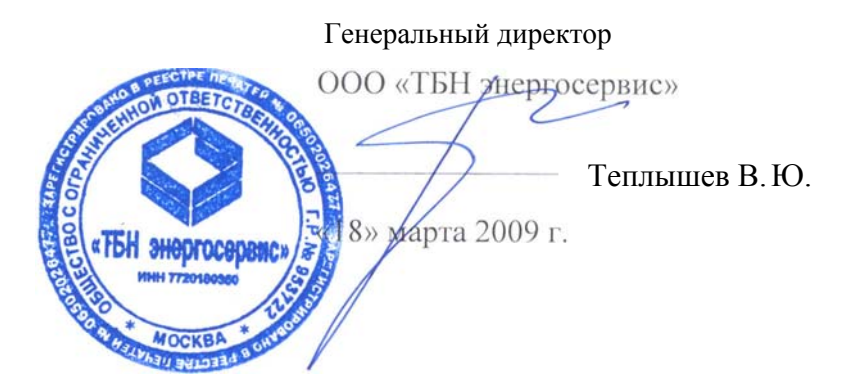

**Адаптер-преобразователь интерфейса RS-485/Ethernet Модификация АПИ-RS-485-E**

Руководство по монтажу и эксплуатации РЭ 4035-025-42968951-2009

> Москва 2009

## Содержание

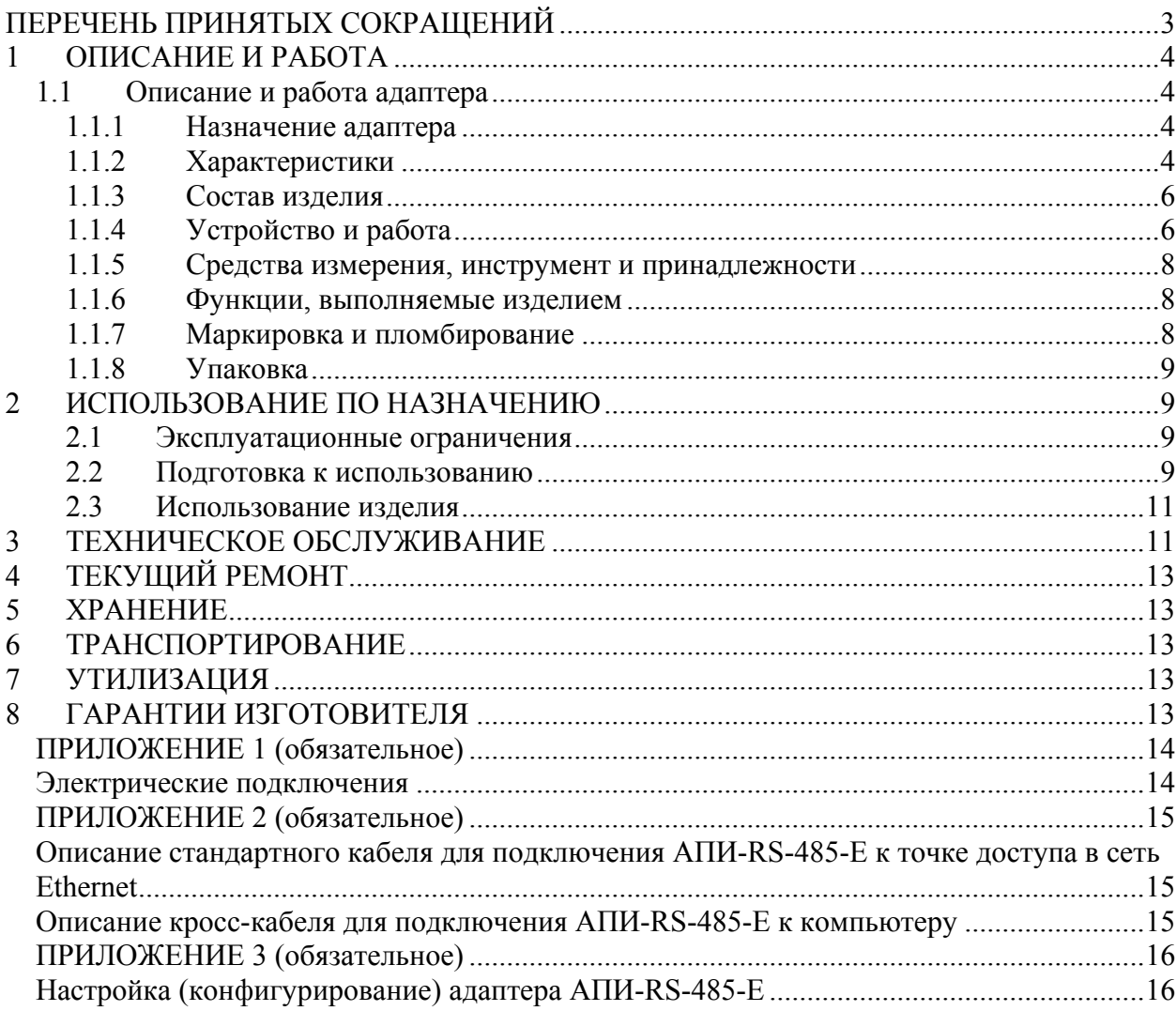

# ПЕРЕЧЕНЬ ПРИНЯТЫХ СОКРАЩЕНИЙ

<span id="page-2-0"></span>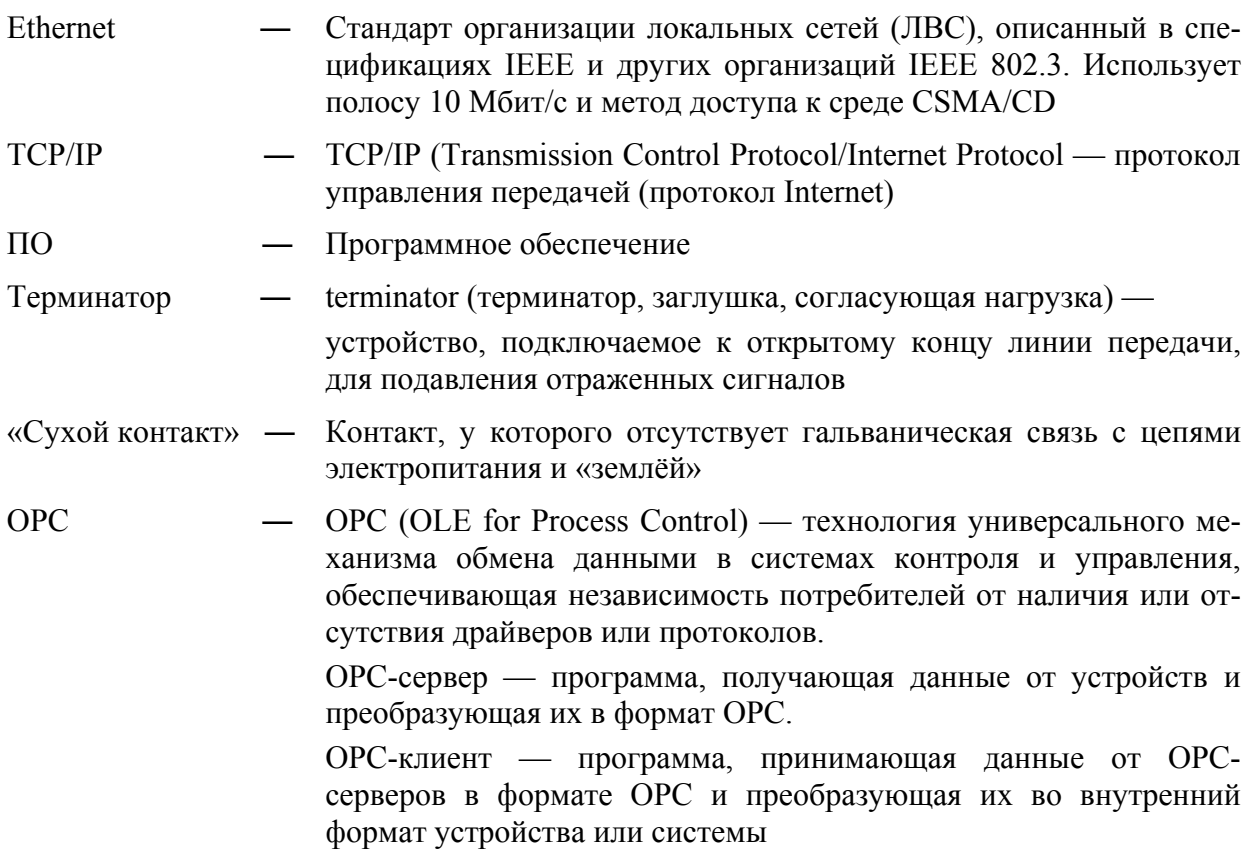

<span id="page-3-0"></span>Настоящее руководство предназначено для изучения правил эксплуатации адаптера-преобразователя интерфейса RS-485/Ethernet модификации АПИ-RS-485-E (далее АПИ-RS-485-E или адаптера).

## 1 ОПИСАНИЕ И РАБОТА

## **1.1 Описание и работа адаптера**

## **1.1.1 Назначение адаптера**

1.1.1.1 Полное наименование изделия

Адаптеры-преобразователи интерфейса RS-485/Ethernet АПИ-RS-485-E ТУ 4218-025-42968951-2009.

#### 1.1.1.2 Назначение адаптера

АПИ-RS-485-E выполняет функцию ретрансляции протоколов физического уровня при организации связи цифровых устройств с интерфейсами RS-485 и Ethernet при настраиваемой скорости обмена.

1.1.1.3 Область применения

Адаптеры АПИ-RS-485-E могут применяться на объектах жилищно-коммунального хозяйства, на производственных и иных объектах в составе систем технического и коммерческого учета энергоресурсов, диспетчеризации, контроля инженерного оборудования зданий и сооружений, систем контроля доступа, АСУ ТП и других систем.

#### 1.1.1.4 Габаритные размеры и вес адаптера

Таблица 1.

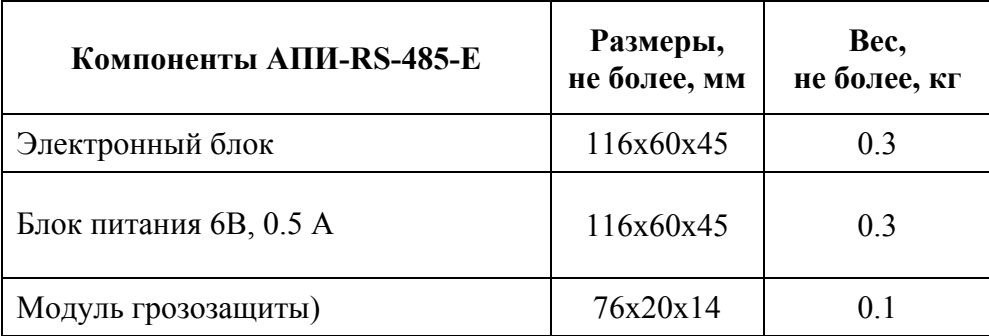

#### 1.1.1.5 Характеризующие условия эксплуатации

Характеризующие условия эксплуатации приведены в п. 1.1.2.1.

## **1.1.2 Характеристики**

- 1.1.2.1 Устойчивость к воздействию внешних факторов
- 1.1.2.1.1 Рабочие условия применения
	- температура окружающего воздуха от минус  $40^0C$  до  $+70^0C$ ;
	- влажность окружающего воздуха до 95% при температуре не более +35°С без конденсации влаги (группа исполнения В3 по ГОСТ 12997);
	- атмосферное давление от 84,0 до 107,7 кПа (группа исполнения Р1 по ГОСТ 12997).

#### 1.1.2.1.2 Устойчивость к механическим воздействиям

По устойчивости к механическим воздействиям адаптер соответствует виброустойчивому исполнению L1 по ГОСТ12997.

1.1.2.1.3 Электромагнитная совместимость

Адаптер устойчив к электромагнитным помехам в соответствии с ГОСТ Р 51317.4.2-99, ГОСТ Р 51317.4.3-99, ГОСТ Р 51317.4.4-99, ГОСТ Р 51317.4.5-99, ГОСТ Р 51317.4.11-99.

Адаптер устойчив к воздействию внешних магнитных полей напряженностью до 400 А/м.

Уровень индустриальных помех в сети питания и радиопомех соответствует требованиям ГОСТ Р 51318.22-99.

1.1.2.1.4 Безопасность

По способу защиты человека от поражения электрическим током адаптеры соответствуют классу 01 по ГОСТ 12.2.007.0.

Электрическая прочность цепей питания адаптеров выдерживает повышенное напряжение до 1,5 кВ в течение 1 мин при температуре (20 $\pm$ 5) °С.

Электрическое сопротивление изоляции электрических цепей питания между собой и относительно корпуса в адаптерах:

- не менее 20 МОм при температуре окружающего воздуха до 25 °С;

- не менее 5 МОм при температуре (25 - 40)°С.

#### 1.1.2.1.5 Надежность

Параметры надежности адаптеров:

- средняя наработка на отказ не менее 75 000 часов;
- средний срок службы не менее 12 лет.

#### 1.1.2.1.6 Основные параметры и характеристики

Питание адаптеров осуществляется от сети переменного тока 220 В, частотой 50 Гц. Нормы качества электрической энергии по ГОСТ 13109.

1.1.2.1.6.1 Параметры электропитания изделия:

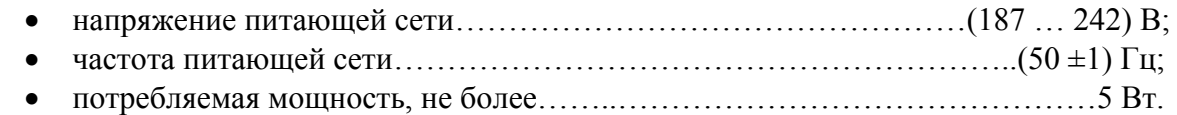

#### 1.1.2.1.6.2 Автоматическое преобразование сигналов полудуплексного интерфейса RS-485 в сигналы дуплексного интерфейса Ethernet.

- 1.1.2.1.6.3 Переключатель SW1 согласования линий связи интерфейса RS-485:
	- тумблеры переключателя 1 и 2 находятся в положении ON: линии связи согласовываются;

• тумблеры переключателя 1 и 2 находятся в положении OFF: линии связи не согласовываются.

#### <span id="page-5-0"></span>1.1.2.1.6.4 Степень защиты

Степень защиты адаптера от воздействия пыли и воды соответствует группе IP54 по ГОСТ 14254-96.

## **1.1.3 Состав изделия**

Состав АПИ-RS-485-E приведен в Таблице 2. Таблица 2 – Состав АПИ-RS-485-E

> **Наименование Количество** Электронный блок (адаптер) 1 шт. Блок питания 6В, 0.5 А 1 шт Модуль грозозащиты (МГЗ) 1 шт. Руководство по эксплуатации 1 шт.  $\Gamma$ аспорт 1 шт.

## **1.1.4 Устройство и работа**

Электронный блок АПИ-RS-485-E выполнен в пластмассовом корпусе из ударопрочного полистирола и не имеет органов управления.

АПИ-RS-485-Е соединяется с точкой доступа в сеть Ethernet с помощью стандартного Ethernet-кабеля (Приложение 2, Таблица П 2.1).

Схема монтажа электрических подключений приведена в Приложении 1 на рисунке П1.1. **Использование модуля грозозащиты обязательно!** Модуль грозозащиты (МГЗ) подключается в разрыв кабеля и АПИ-RS-485-Е. Провод желто-зеленого цвета МГЗ подключается к проводнику защитного заземления РЕ электрической сети.

В исключительных случаях под ответственность заказчика возможно подключение АПИ-RS-485-Е без использования МГЗ из комплекта поставки адаптера. На рисунке П1.2 (см. Приложение 1, рисунок П1.2.) приведен монтаж электрических цепей без использования МГЗ. Данная схема допустима только при гарантированной грозозащищенности точки доступа в сеть Ethernet. При использовании адаптера без МГЗ необходимо заземлить АПИ-RS-485-Е проводом при помощи клеммы, расположенной на плате прибора.

При конфигурировании или при проверке работоспособности АПИ-RS-485-Е соединяется с компьютером с помощью стандартного кросс-кабеля (Приложение 2, Таблица П 2.2). В случае соединения АПИ-RS-485-Е с компьютером при помощи сетевых адаптеров (хабов) используется стандартный Ethernet-кабель (Приложение 2, Таблица П 2.1). Для подключения по интерфейсу RS-485 используются две клеммы на плате прибора.

## 1.1.4.1 Принцип действия

Адаптер обеспечивает автоматическое преобразование сигналов полудуплексного интерфейса RS-485 в сигналы дуплексного интерфейса Ethernet.

## 1.1.4.2 Устройство адаптера

Основными составными частями адаптера являются: электронный блок, блок питания, модуль грозозащиты.

Конструктивно электронный блок и блок питания помещены в пылевлагозащищенные пластмассовые корпуса. Модуль грозозащиты помещен в термоусадочную трубку.

На лицевой панели электронного блока адаптера нанесена наклейка со следующей информацией:

- условное обозначение адаптера;
- серийный номер и год изготовления адаптера;
- расположение и обозначение разъемов и переключателей на плате адаптера.

На лицевую панель адаптера выведен светодиод зеленого цвета, отображающий состояние исправности АПИ-RS-485-Е, его готовности к работе и наличия питания.

На рисунке 1 показана лицевая панель электронного блока АПИ-RS-485-Е.

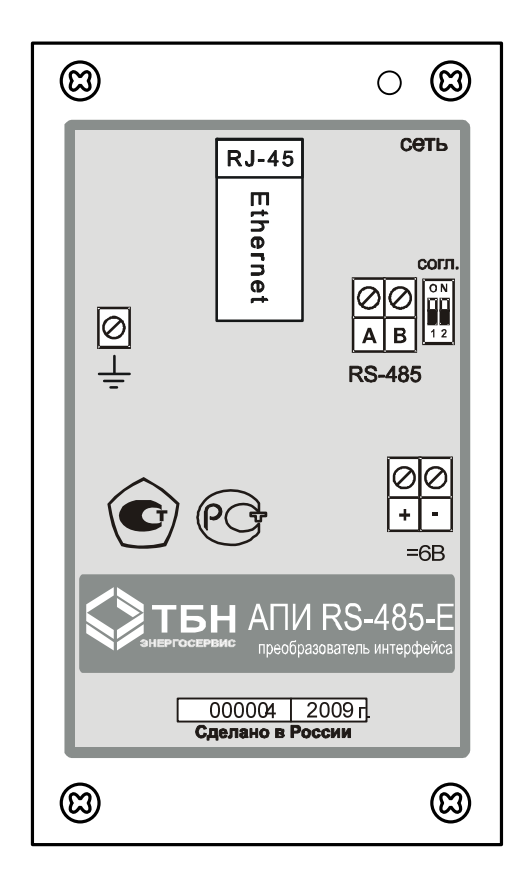

Рисунок 1 **–** Лицевая панель АПИ-RS-485-Е

## 1.1.4.3 Режимы работы.

Адаптер работает в одном, основном режиме работы, в котором он выполняет свою основную функцию - обеспечивает автоматическое преобразование сигналов полудуплексного интерфейса RS-485 в сигналы дуплексного интерфейса Ethernet

## 1.1.4.4 Взаимодействие с другими изделиями

Адаптер взаимодействует с теплосчетчиками, водосчетчиками и с другими приборами (системами) учета энергоресурсов (далее – ПУ или приборы учета).

Через интерфейс RS-485 подключаются как отдельные ПУ, так и сети приборов учета с выходом RS-485.

<span id="page-7-0"></span>Приборы учета, имеющие выход RS-485, подключаются к адаптеру через клеммники, расположенные на плате электронного блока адаптера (клеммы A и B).

При подключении сети ПУ через интерфейс RS-485 следует соблюдать следующие правила:

- адаптер должен быть крайним звеном в цепи приборов, объединенных в сеть RS-485 (не должен включаться в разрыв цепи RS-485, см. рисунок 2);
- в сети приборов с выходом RS-485 крайние приборы в цепи должны подключаться к линии RS-485 с использованием согласующего резистора (терминатора). В случае, когда адаптер подключается к сети приборов учета, уже находящихся в эксплуатации, перед подключением к крайнему прибору необходимо отключить согласующий резистор, если он был подключен, а в адаптере обратить внимание на положение тумблеров переключателя SW1 (переключатели 1 2 перевести в положение ON).

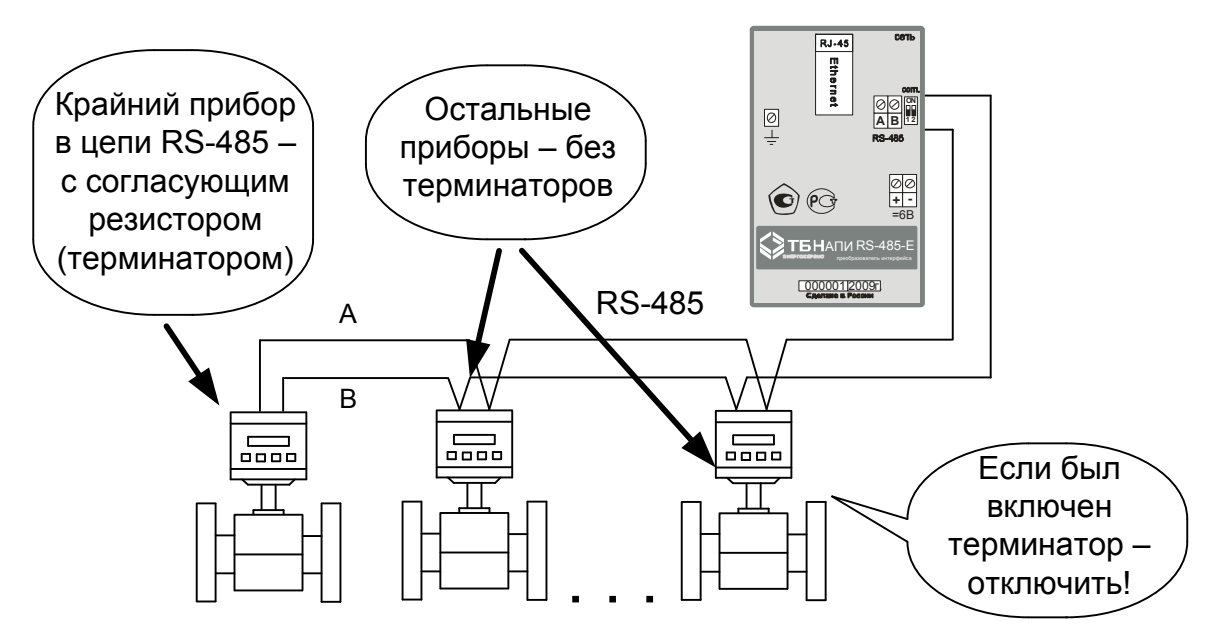

Рисунок 2 **–** Подключение к сети RS-485

## **1.1.5 Средства измерения, инструмент и принадлежности**

Изделие не требует использования средств измерения, инструмента и принадлежностей в течение всего срока эксплуатации.

Во избежание повреждений незадействованные кабельные вводы следует закрывать заглушками.

## **1.1.6 Функции, выполняемые изделием**

Адаптер обеспечивает выполнение функции ретрансляции протоколов физического уровня при организации связи цифровых устройств с интерфейсами RS-485 и Ethernet при настраиваемой скорости обмена.

## **1.1.7 Маркировка и пломбирование**

- 1.1.7.1 Маркировка адаптера должна производиться с применением шрифта по ГОСТ 26.020.
- 1.1.7.2 Маркировка должна сохраняться в течение всего срока службы адаптера.
- 1.1.7.3 На корпусе адаптера крепится декоративная наклейка, на которой указываются:
	- товарный знак предприятия-изготовителя;
	- наименование изделия:
- поясняющие рисунки;
- порядковый номер по системе нумерации предприятия-изготовителя;
- год выпуска изделия.
- <span id="page-8-0"></span>1.1.7.4 Специального пломбирования изделия предприятием-изготовителем не требуется.
- 1.1.7.5 Обязательным условием принятия рекламаций предприятием-изготовителем в случае отказа изделия, является отсутствие механических повреждений на корпусе и плате изделия.

## **1.1.8 Упаковка**

Упаковка изделия и эксплуатационной документации удовлетворяет требованиям, предъявляемым ГОСТ 9181-74.

#### 1.1.8.1 Упаковочная тара

В качестве упаковочной тары применяется потребительская тара предприятия поставщика.

#### 1.1.8.2 Условия упаковывания

Упаковка изделия должна проводиться в закрытых вентилируемых помещениях при температуре от плюс  $15^{\circ}$ С до плюс  $40^{\circ}$ С и относительной влажности не более 80 % при отсутствии агрессивных примесей в окружающей среде.

## 2 ИСПОЛЬЗОВАНИЕ ПО НАЗНАЧЕНИЮ

## **2.1 Эксплуатационные ограничения**

Условия эксплуатации адаптера должны находиться в строгом соответствии с требованиями, изложенными во введении и п. 1.1.2.1 настоящего РЭ.

## **2.2 Подготовка к использованию**

Изделие полностью готово к использованию по назначению по завершении монтажных и пусконаладочных работ.

Монтажные и пусконаладочные работы могут производиться лицами, изучившими настоящее Руководство.

#### 2.2.1 Распаковка

При получении адаптера необходимо проверить сохранность тары.

После транспортирования изделия в условиях отрицательных температур распаковка должна производиться только после выдержки в течение не менее 12 часов в теплом помещении.

После вскрытия тары необходимо освободить элементы адаптера от упаковочных материалов и протереть.

#### 2.2.2 Объем и последовательность внешнего осмотра изделия

При внешнем осмотре изделия следует проверить:

- комплектность изделия в соответствии с паспортом;
- отсутствие видимых механических повреждений;
- чистоту гнезд, разъемов и клемм;
- состояние соединительных проводов, кабелей;
- состояния и четкость маркировок.

## 2.2.3 Монтаж адаптера

Монтаж адаптера должен проводиться в строгом соответствии с требованиями настоящего РЭ и утвержденного проекта. Монтаж адаптера осуществляется персоналом, ознакомленным с настоящим РЭ.

## 2.2.3.1 Подготовка адаптера к работе (конфигурирование).

Перед монтажом адаптера на месте эксплуатации АПИ-RS-485-Е необходимо настроить (сконфигурировать). Порядок настройки описан в Приложении 3.

## 2.2.3.2 Порядок установки адаптера.

Установку адаптера необходимо проводить в следующей последовательности:

- Установить электронный блок, блок питания, МГЗ в месте, предусмотренном проектной документацией, в одном шкафу.
- Установить электронный блок на DIN-рейку, прикрепить МГЗ пластиковым хомутом к стенке шкафа.
- Заземлить электронный блок: провод желто-зеленого цвета МГЗ подключается к проводнику защитного заземления РЕ электрической сети.
- При использовании без МГЗ заземлить электронный блок проводом при помощи клеммы, расположенной на плате прибора.
- Подключить опрашиваемый прибор (сеть приборов), предусмотренный проектной документацией, согласно схемам электрических подключений (см. Приложение 1).

Подключение адаптера к сети Ethernet (или к компьютеру), а также к приборам учета (сети приборов учета) необходимо производить кабелями типа STP-2ST (две витые пары в экране, сечением 0.22 мм 2 ) или аналогичными.

Длины кабелей цепей питания адаптера не должны превышать 100 м, а длина линий связи по цифровому интерфейсу RS-485 не должна превышать 1500 м.

- 2.2.4 Подготовка адаптера к работе
- 2.2.4.1 Перед началом работы необходимо:
	- Произвести настройку прибора. Порядок настройки описан в Приложении 3.
	- Проверить правильность монтажа электрических цепей в соответствии со схемами электрических подключений, приведенных на рисунках Приложения 1.
	- Подключить питание и дождаться когда светодиод зеленого цвета на передней панели адаптера начнет постоянно гореть (готовность к работе). При использовании Ethernet – интерфейса светодиоды в месте разъема RJ-45 обозначают следующее:
		- индикатор зеленого цвета: осуществлено подключение к цепи Ethernet;
			- индикатор оранжевого цвета: происходит обмен данными.
- 2.2.4.2 После выполнения требований п.2.2.4.1 необходимо произвести его проверку и настройку в порядке, изложенном в п. 3.3 и п. 3.4.
- 2.2.5 Демонтаж адаптера

Демонтаж адаптера следует проводить в следующей последовательности:

- <span id="page-10-0"></span>• отключить напряжение питания адаптера;
- отсоединить кабели связи электронного блока с блоком питания, подключенным прибором (сетью приборов) и другим оборудованием;
- снять электронный блок.

Демонтаж подключенного прибора (сеть приборов) необходимо проводить в порядке, изложенном в их эксплуатационной документации.

## **2.3 Использование изделия**

К работе допускаются адаптеры, не имеющие механических повреждений и нарушений пломб и подготовленные к работе в соответствии с п. 2.2.4.

#### 2.3.1 Порядок контроля работоспособности

Порядок контроля работоспособности изложен в п. 3.4.

2.3.2 Перечень и характеристики основных режимов работы изделия

Адаптер работает в одном, основном режиме работы. Светодиод зеленого цвета при готовности прибора к работе начинает постоянно гореть. При использовании Ethernet – интерфейса светодиоды в месте разъема RJ-45 обозначают следующее:

- индикатор зеленого цвета: осуществлено подключение к цепи Ethernet;
- индикатор оранжевого цвета: происходит обмен данными.
- 2.3.3 Меры безопасности

Эксплуатация изделия должна проводиться лицами, ознакомленными с принципом работы, конструкцией изделия и настоящим РЭ.

В ходе эксплуатации изделия персоналу надлежит исполнять рекомендации, изложенные в «Правилах техники безопасности при эксплуатации электроустановок потребителей».

## 3 ТЕХНИЧЕСКОЕ ОБСЛУЖИВАНИЕ

## **3.1 Техническое обслуживание адаптера**

Техническое обслуживание адаптера должно проводиться для обеспечения его нормального функционирования в течение всего срока эксплуатации.

- 3.1.1 Работа по техническому обслуживанию включает в себя:
	- периодический осмотр;
	- удаление (в случае необходимости) следов пыли и влаги.

3.1.2 Периодический осмотр адаптера должен регулярно производиться с целью контроля за:

- соблюдением условий эксплуатации;
- отсутствием внешних повреждений;
- надежностью механических и электрических соединений;
- работоспособностью.

Периодичность контроля зависит от условий эксплуатации, но не должна быть реже одного раза в неделю.

3.1.3 Следы пыли и влаги с поверхности электронного блока (блока питания и модуля грозозащиты) необходимо убирать мягкой сухой фланелью.

3.1.4 Техническое обслуживание подключенного прибора (сети приборов) должно проводиться в полном соответствии с их эксплуатационной документацией.

## **3.2 Меры безопасности**

3.2.1 В ходе эксплуатации адаптера персоналу надлежит исполнять рекомендации, изложенные в «Правилах техники безопасности при эксплуатации электроустановок потребителей» и в «Правилах технической эксплуатации электроустановок потребителей».

3.2.2 Для тушения пожара, при возгорании прибора разрешается использовать только углекислотные огнетушители типа ОУ-2, ОУ-5, ОУ-10 и др.

3.2.3 Источником опасности при монтаже и эксплуатации адаптера является переменное напряжение с действующим значением до 242 В.

3.2.4 Безопасность эксплуатации адаптера обеспечивается:

- прочностью корпуса подключаемого прибора (сети приборов);
- изоляцией электрических цепей, соединяющих электронный блок с блоком питания, с МГЗ, подключаемым прибором (сетью приборов).

3.2.5 При эксплуатации адаптера необходимо соблюдать общие требования безопасности:

- при обнаружении внешних повреждений электронного блока или сетевой проводки следует отключить адаптер до устранения причин неисправности специалистом по ремонту;
- запрещается установка и эксплуатация адаптера в пожароопасных и взрывоопасных зонах всех классов.

При установке и монтаже адаптера необходимо соблюдать требования ГОСТ 12.3.003, ГОСТ 12.3.032, ГОСТ 12.3.036, а также «Правил пожарной безопасности».

## **3.3 Проверка работоспособности адаптера**

Подключить блок питания к сети 220В, 50Гц и проконтролировать индикацию светодиода зеленого цвета: постоянно горит (готовность к работе).

## **3.4 Настройка адаптера**

Настройка и мониторинг состояния и функционирования АПИ-RS-485-Е осуществляется с помощью программы **ТБН Ethernet Конфигуратор**. Порядок настройки описан в Приложении 3.

## **3.5 Техническое освидетельствование**

Адаптер подвергается обязательным приемно-сдаточным испытаниям при выпуске из производства.

## <span id="page-12-0"></span>4 ТЕКУЩИЙ РЕМОНТ

Текущий ремонт изделия производится по истечению гарантийного срока эксплуатации в случае возникновения неисправности. Ремонт электронного блока производится при отключении его от сети питания.

При выполнении ремонта следует руководствоваться «Правилами техники безопасности при эксплуатации электроустановок».

## 5 ХРАНЕНИЕ

Адаптеры, поступившие на склад потребителя, могут храниться в упакованном виде в течение 24 месяцев с момента изготовления. При длительном хранении (до двух лет) адаптеры должны находиться на складах в упаковке завода — изготовителя на стеллажах при температуре окружающего воздуха от плюс 5 °С до плюс 40 °С, относительной влажности воздуха до 80 % при температуре 25 °С. Расстояние между стенами, полом склада и изделиями должно быть не менее 0,5 м. Хранить адаптер без упаковки следует при температуре окружающего воздуха от плюс 10 °С до плюс 35 °С и относительной влажности воздуха 80 % при температуре 25 °С. В помещении для хранения не должно быть пыли, паров кислот и щелочей, вызывающих коррозию.

Хранение адаптеров должно производиться с соблюдением действующих норм пожарной безопасности.

## 6 ТРАНСПОРТИРОВАНИЕ

Транспортирование адаптеров, упакованных в тару предприятия – изготовителя, допускается железнодорожным и (или) автомобильным транспортом при температуре окружающего воздуха от минус 40 °С до плюс 50 °С и относительной влажности до 98 % при температуре 35 °С. При транспортировании должна быть предусмотрена защита от попадания атмосферных осадков и пыли.

Условия транспортирования внутри республики в части воздействия механических факторов – С по ГОСТ 23216, в части воздействия климатических факторов – Б по ГОСТ 15150.

# 7 УТИЛИЗАЦИЯ

Изделие не содержит в своём составе опасных или ядовитых веществ, способных нанести вред здоровью человека или окружающей среде и не представляет опасности для жизни, здоровья людей и окружающей среды по окончании срока службы. В этой связи утилизация изделия может производиться по правилам утилизации общепромышленных отходов.

## 8 ГАРАНТИИ ИЗГОТОВИТЕЛЯ

8.1 Изготовитель гарантирует соответствие адаптера требованиям технических условий при условии соблюдения правил транспортирования, хранения, монтажа и эксплуатации.

8.2 Гарантийный срок эксплуатации 18 месяцев со дня ввода адаптеров в эксплуатацию, но не позднее 12 месяцев со дня поступления изделия потребителю.

8.3 Гарантийный срок хранения 6 месяцев с момента изготовления изделия.

## **ПРИЛОЖЕНИЕ 1 (обязательное)**

<span id="page-13-0"></span>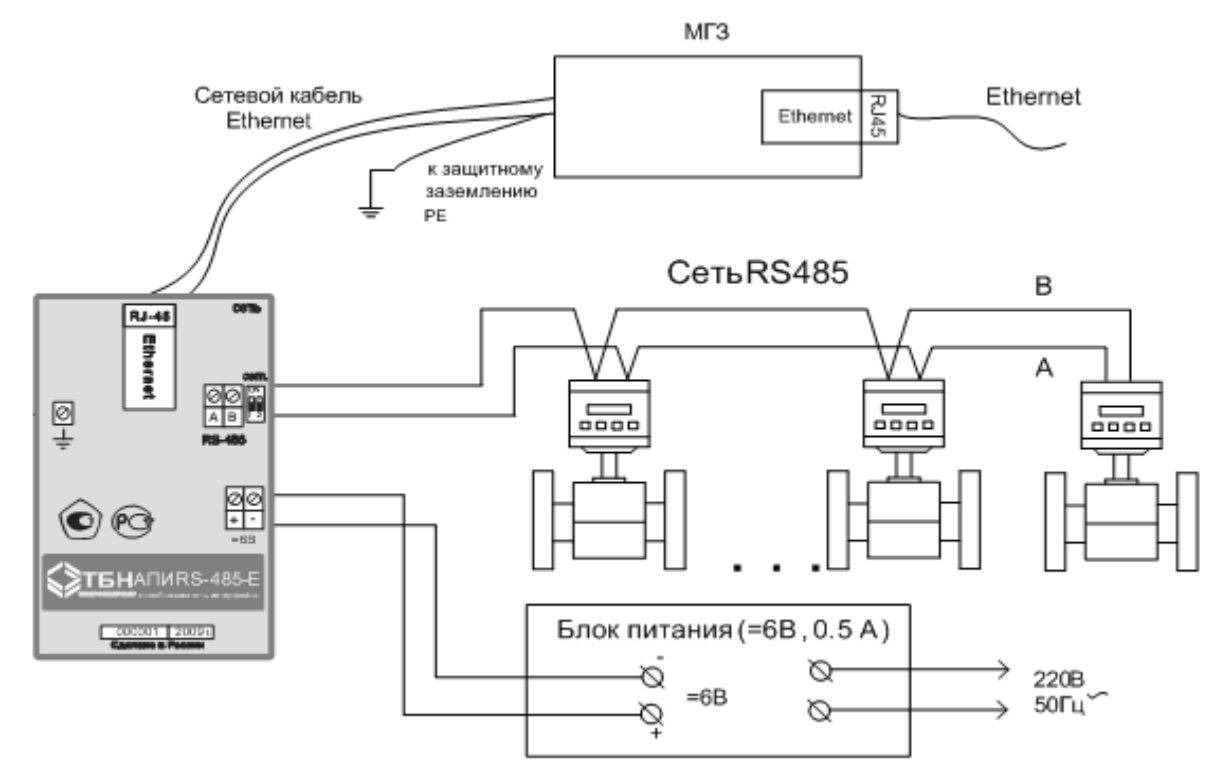

## **Электрические подключения**

**Рисунок П1.1. С**хема монтажа электрических цепей. **Использование модуля грозозащиты обязательно!**

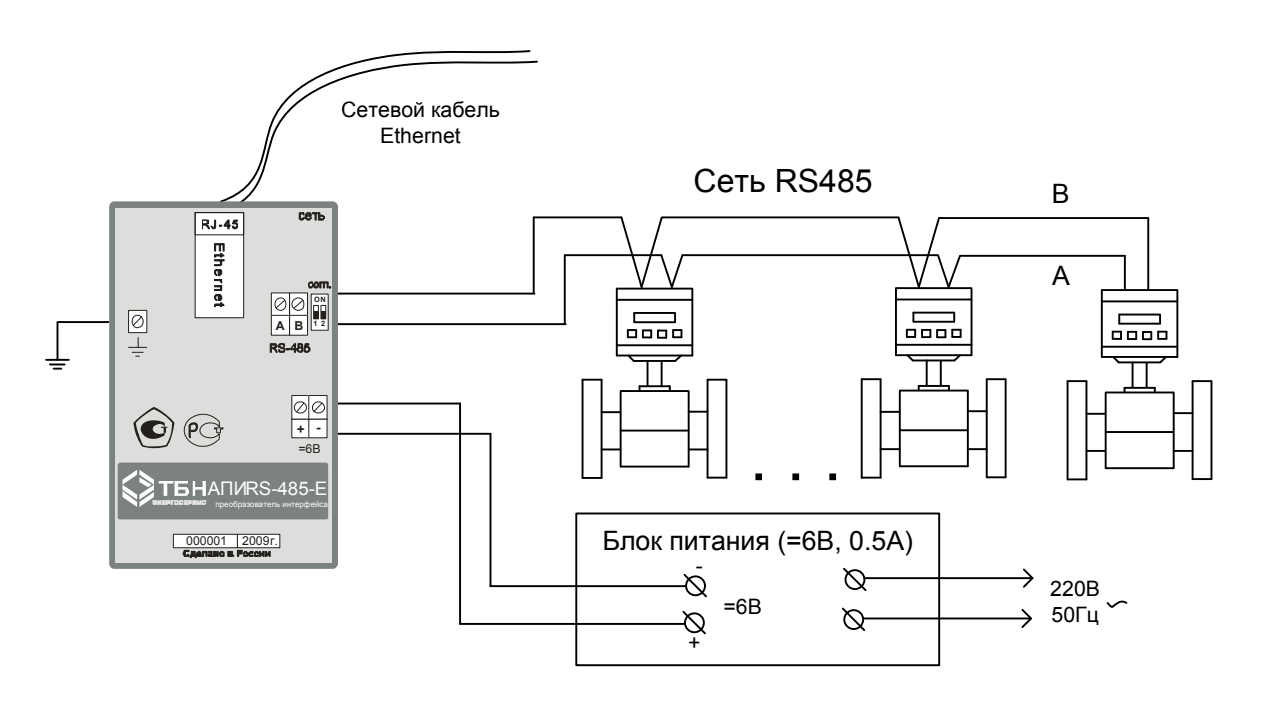

**Рисунок П1.2.** Альтернативная схема монтажа электрических цепей. Применяется в исключительных случаях под ответственность заказчика без использования МГЗ из комплекта поставки адаптера. Данная схема допустима только при гарантированной грозозащищенности точки доступа в сеть Ethernet.

## **ПРИЛОЖЕНИЕ 2 (обязательное)**

## <span id="page-14-0"></span>**Описание стандартного кабеля для подключения АПИ-RS-485-E к точке доступа в сеть Ethernet**

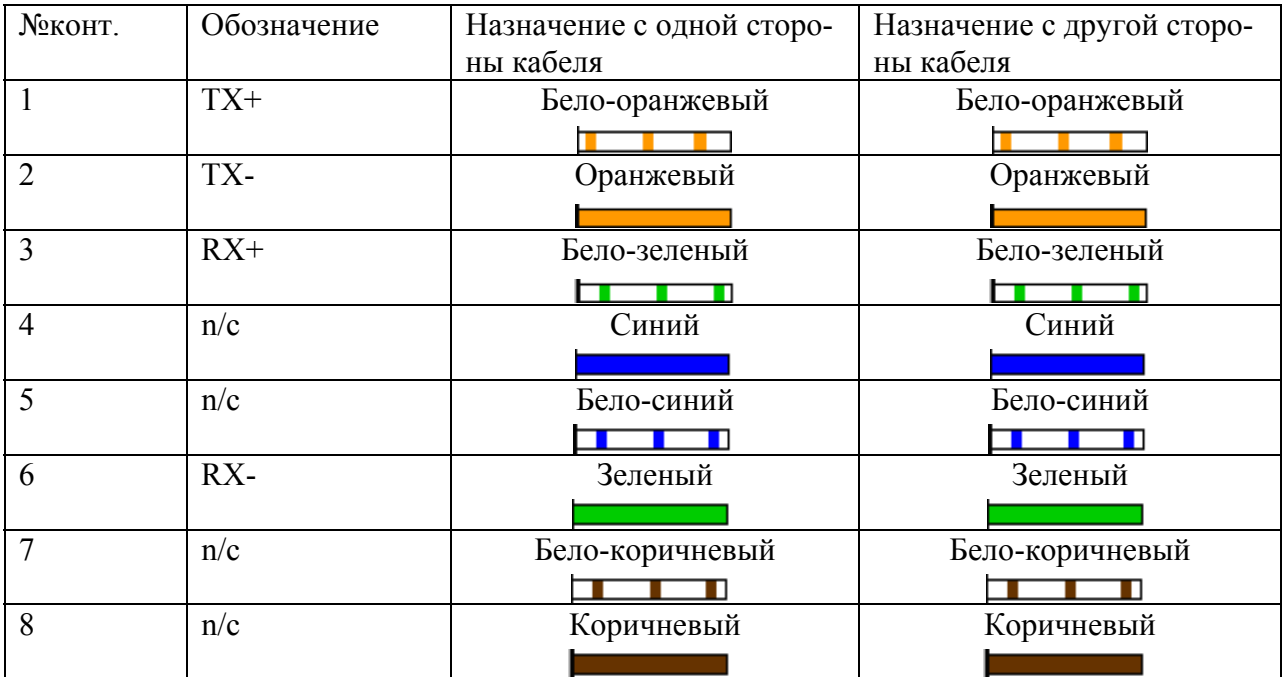

**Таблица П 2.1.** Нумерация контактов

## **Описание кросс-кабеля для подключения АПИ-RS-485-E к компьютеру**

Для соединения АПИ-RS-485-Е с компьютером (для конфигурирования или проверки адаптера) используется стандартный кросс-кабель.

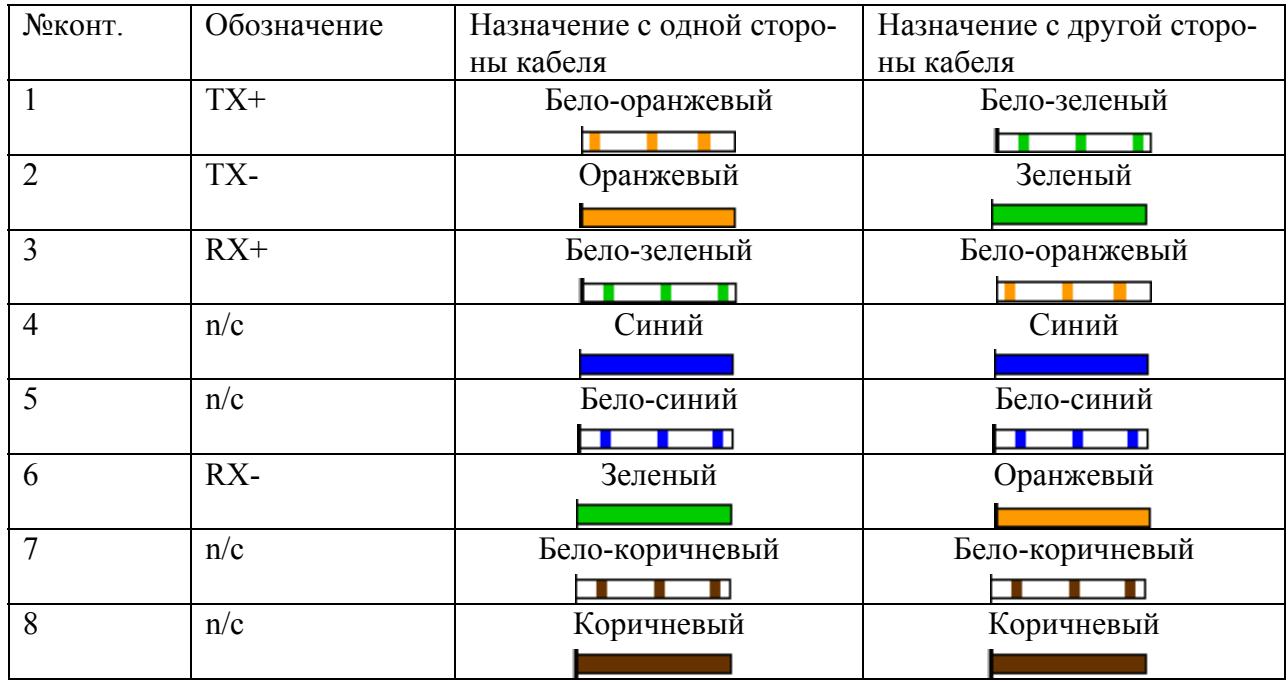

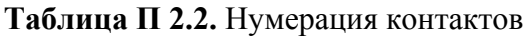

## **ПРИЛОЖЕНИЕ 3 (обязательное)**

## **Настройка (конфигурирование) адаптера АПИ-RS-485-E**

<span id="page-15-0"></span>Для начала работы АПИ-RS-485-Е соединяется с сетью RS-485 через клеммы на плате прибора. К разъему RJ-45 подключается сетевой кабель Ethernet. С помощью блока питания 6 В на устройство подается питание. При этом непрерывно светящийся светодиод зеленого цвета на передней панели прибора отображает его готовность к работе, а светодиоды в месте разъема RJ-45 обозначают следующее:

- индикатор зеленого цвета: осуществлено подключение к цепи Ethernet;
- индикатор оранжевого цвета: происходит обмен данными.

#### **Настройка адаптера**

 Настройка и мониторинг состояния и функционирования АПИ-RS-485-Е осуществляется с помощью программы **ТБН Ethernet Конфигуратор**. Программа не требует установки и запускается с любого носителя. Для осуществления настройки необходимо, чтобы оба устройства АПИ-RS-485-E и компьютер находились в одной подсети. Для этого в свойствах протокола Интернета (Подключение по локальной сети – Свойства – Протокол Интернета TCP/IP – Свойства) компьютеру вручную присваивается IP-адрес 192.168.0.ХХХ, принадлежащий той же подсети, что и настраиваемый прибор с IPадресом 192.168.0.ХХХ, задается маска 255.255.255.0. В случае отсутствия сетевого шлюза (например, при конфигурировании прибора напрямую с компьютера посредством кросс-кабеля) в качестве IP-адреса шлюза следует задавать IP-адрес компьютера (**Рисунок П3.1.**).

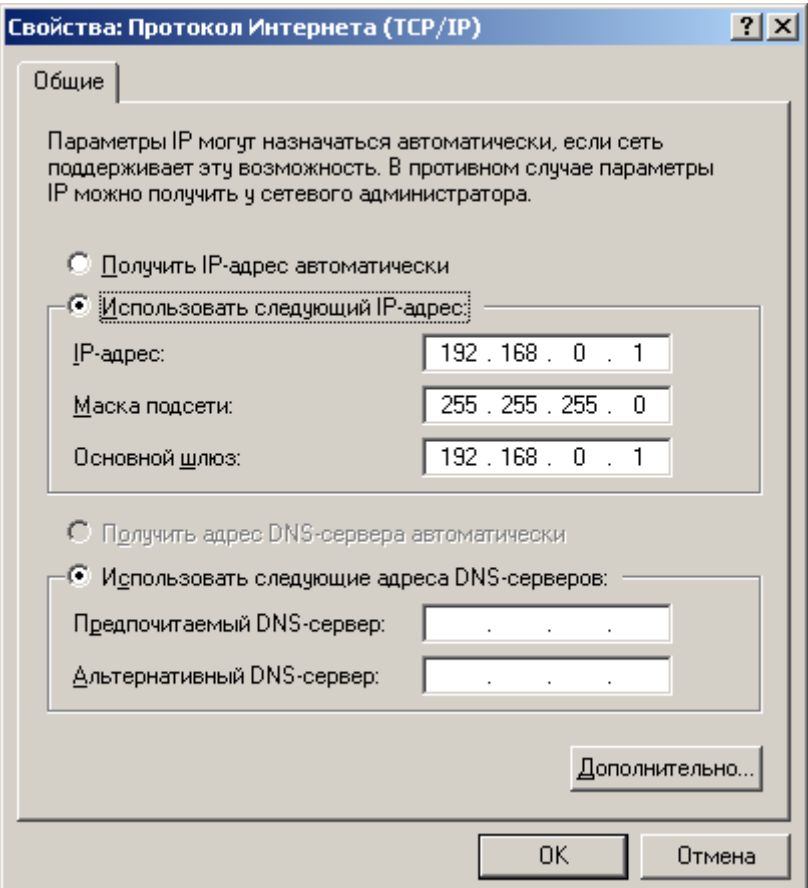

**Рисунок П3.1.** Настройка параметров соединения по локальной сети для работы с программой **ТБН Ethernet Конфигуратор** АПИ-RS-485-Е

После запуска программы необходимо настроить сетевые подключения, выбрав из меню «Настройки» пункт «Сеть», в появившемся окне (**Рисунок П3.2.**) выбрать мышью необходимый IP адрес и нажать клавишу «OK».

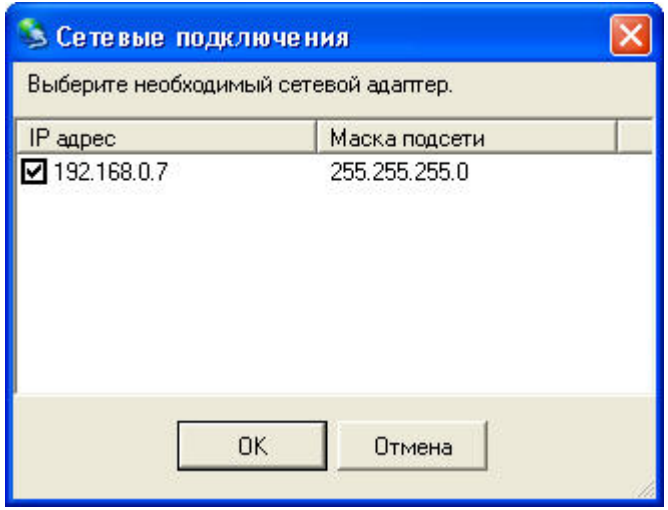

**Рисунок П3.2.** Настройка сетевого подключения

Затем произвести поиск устройств в сети, нажав на панели управления клавишу «Search», либо выбрав в меню «Функции» пункт «Поиск устройств». Третий способ вызова команды с клавиатуры компьютера – клавишей <F5>. После завершения поиска устройств в основном окне программы появляется список устройств, найденных в локальной сети (**Рисунок П3.3.**).

| E. TБН Ethernet Конфигуратор [Untitled] |                   |               |           |        |          |  |         |
|-----------------------------------------|-------------------|---------------|-----------|--------|----------|--|---------|
| Файл Функции<br>Настройки Справка       |                   |               |           |        |          |  |         |
| Assign IP<br>Search<br>Web<br>Configure |                   |               |           |        |          |  |         |
| Название                                | МАК-адрес         | IP Agpec      | Версия ПО | Статус | Описание |  |         |
| API-RS485-E                             | 00-04-A3-21-17-31 | 192.168.0.103 | 2.04      | Online |          |  |         |
| 望API-RS485-E                            | 00-04-A3-20-C7-42 | 192.168.0.104 | 2.04      | Online |          |  |         |
| $\leq$                                  |                   | <b>THE</b>    |           |        |          |  | $\,>\,$ |
| Устройство с IP 192.168.0.103           |                   |               |           |        |          |  |         |

**Рисунок П3.3..** Список найденных приборов в основном окне программы

При необходимости производится замена IP адреса прибора: меню «Функции» – пункт «Установка IP адреса» (на панели управления кнопка «Assign IP») (**Рисунок П3.4.**). Для доступа к настройкам необходимо ввести пароль (по умолчанию: 1234). Для установки IP-адреса вручную необходимо задать параметры сети (**Рисунок П3.5.**).Для установки IP адреса автоматически необходимо нажать на кнопку «Применить» (**Рисунок П3.6.**).

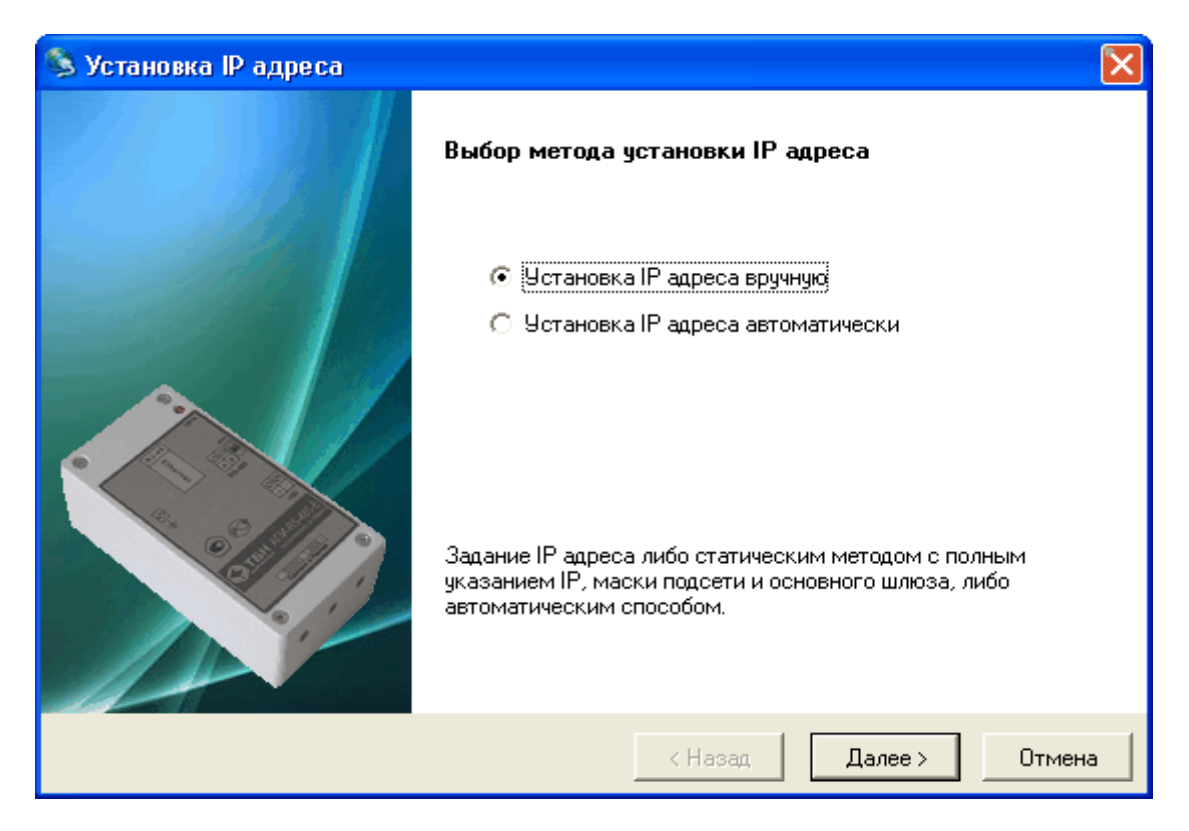

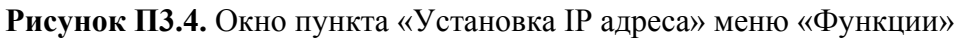

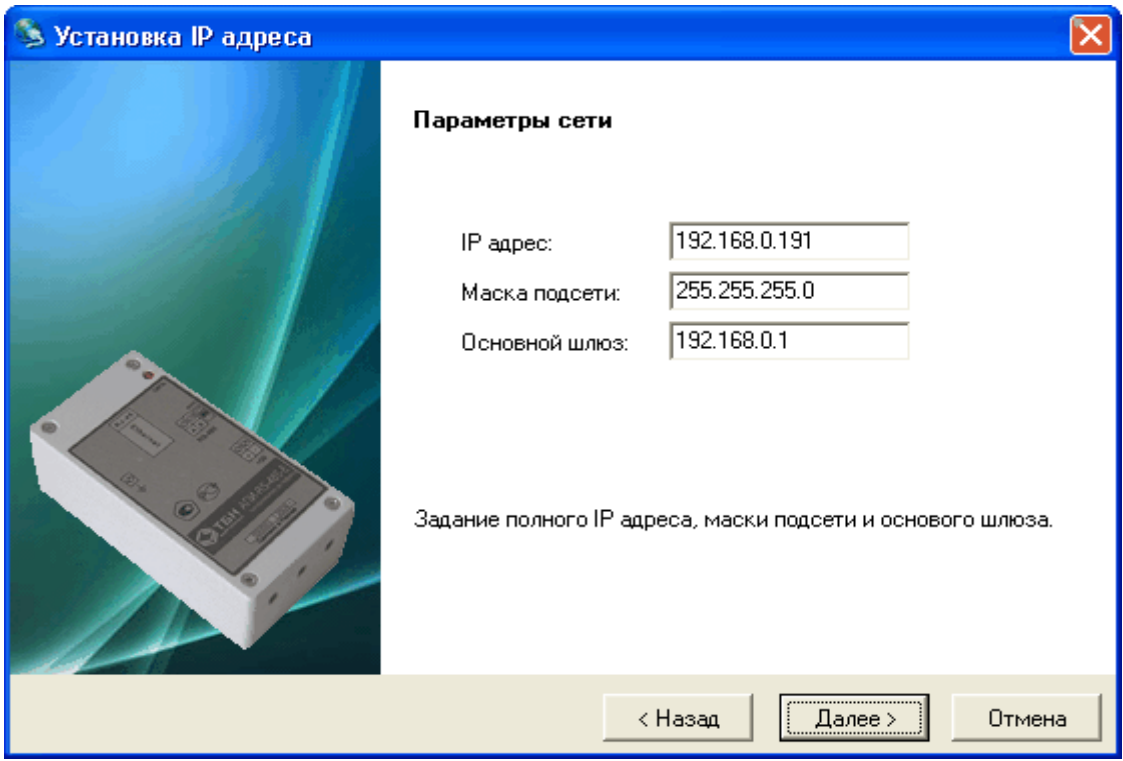

**Рисунок П3.5.** Окно пункта «Установка IP адреса вручную» меню «Функции»

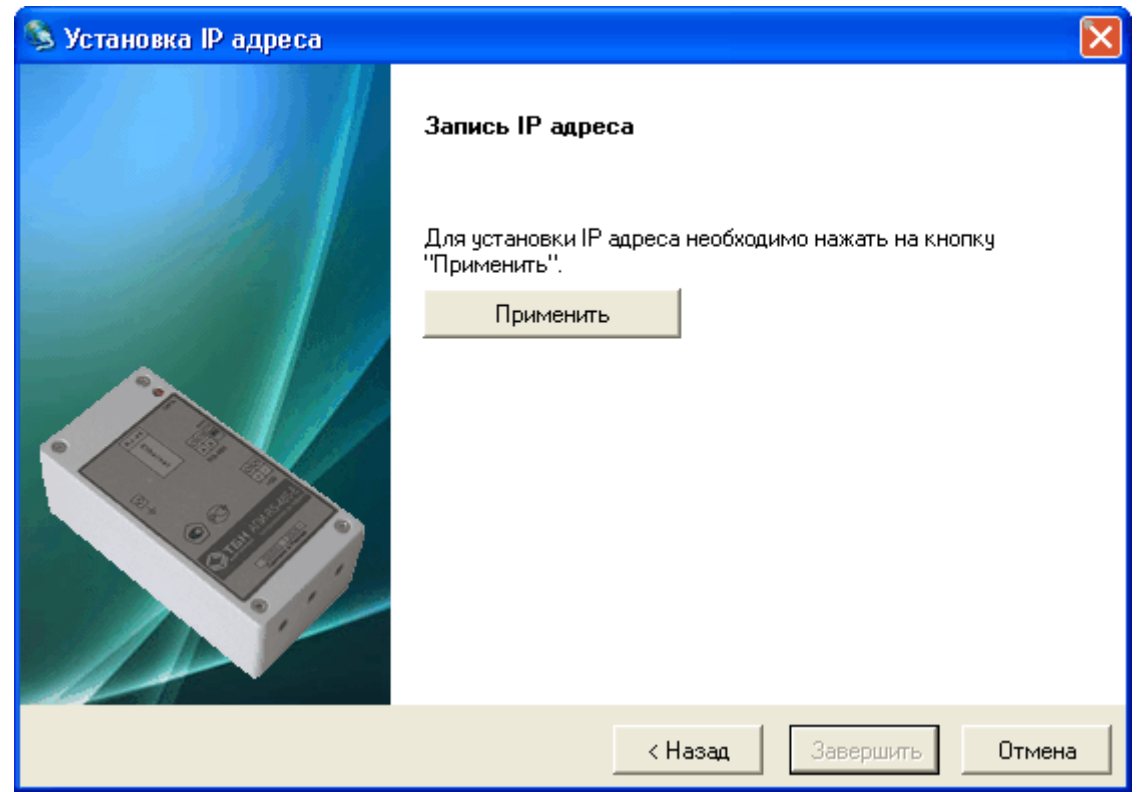

**Рисунок П3.6.** Окно пункта «Установка IP адреса автоматически» меню «Функции»

После того, как устройства найдены, необходимо для работы с пунктами меню «Функции» и панелью управления ввести пароль (по умолчанию: 1234). Изменение пароля производится в пункте «Конфигурация» или в пункте «WEB-страница». В основном окне программы необходимо произвести клик мышью по настраиваемому прибору, чтобы эта строка стала активной (синего цвета), только в этом случае строки меню становятся активными и появляются дополнительные пункты настройки на панели управления. Затем определиться, с помощью какого пункта меню «Функции» будет производиться настройка:

- меню «Функции» – пункт «Конфигурация» (на панели управления кнопка «Configure» – конфигурационные настройки для выбранного устройства). Окно пункта «Конфигурация» содержит четыре вкладки:

- вкладка **Описание** (см. **Рисунок П3.7.**);
- вкладка **Режимы соединения** (см. **Рисунок П3.8.**);
- вкладка **Настройка порта** (см. **Рисунок П3.9.**);
- вкладка **Изменение пароля** (см. **Рисунок П3.10.**)

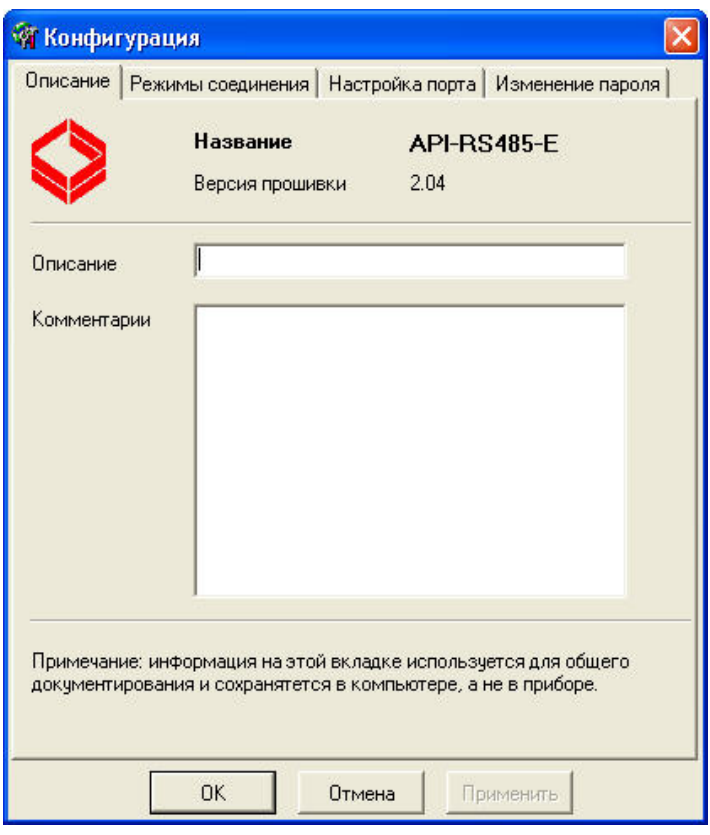

**Рисунок П3.7.** Окно пункта «Конфигурация» вкладка **Описание**

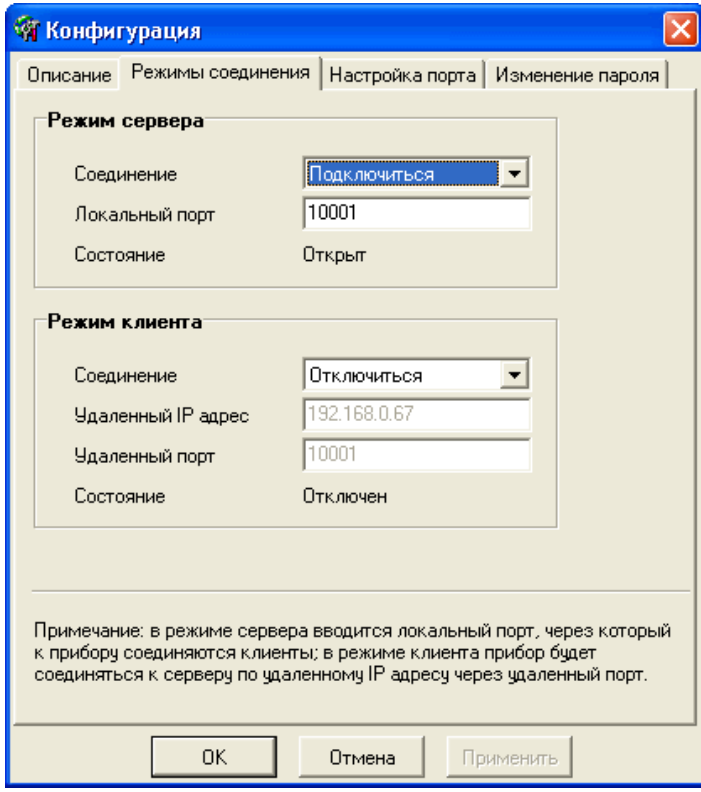

**Рисунок П3.8.** Окно пункта «Конфигурация» вкладка **Режимы соединения**

Руководство по монтажу и эксплуатации АПИ-RS-485-Е

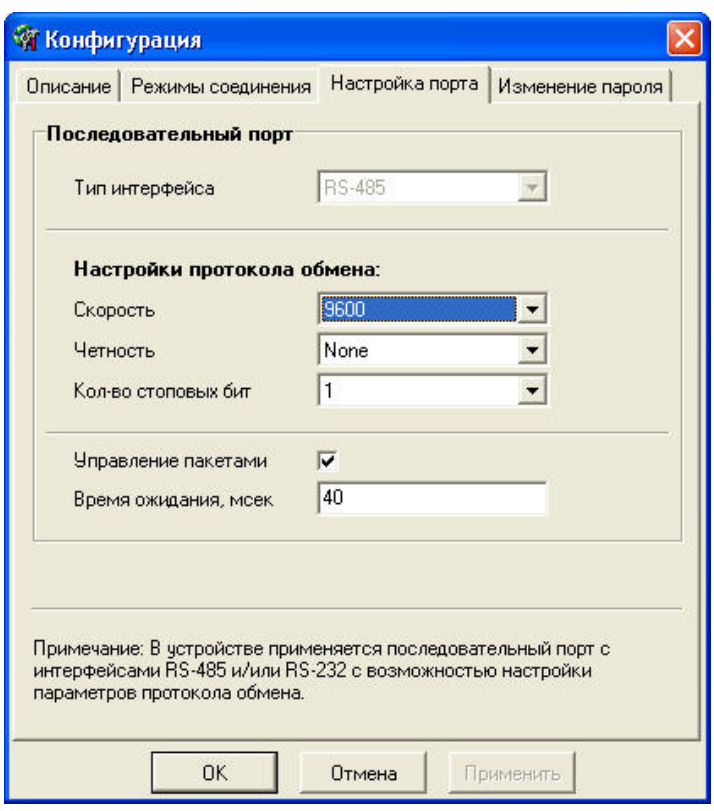

**Рисунок П3.9.** Окно пункта «Конфигурация» вкладка **Настройка порта**

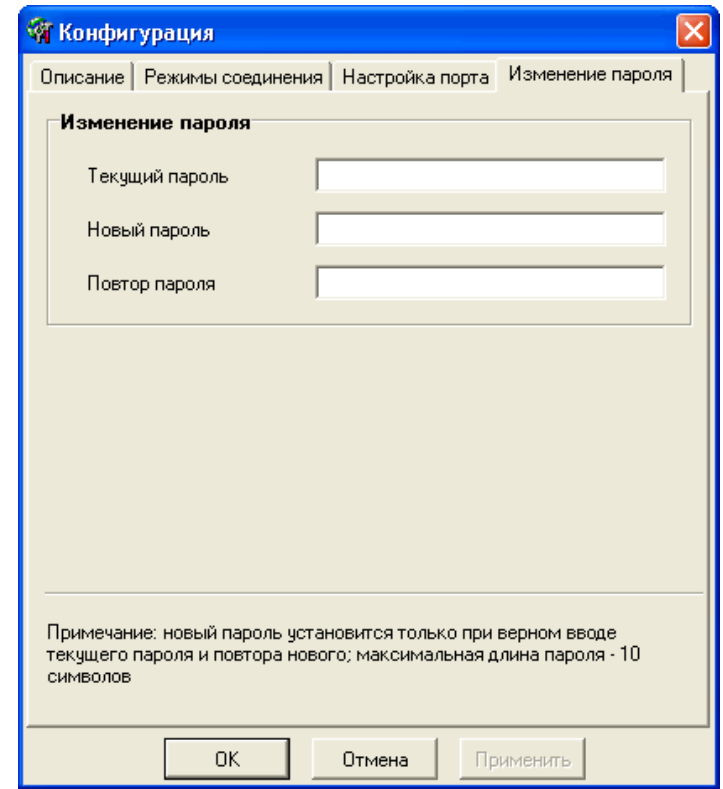

**Рисунок П3.10.** Окно пункта «Конфигурация» вкладка **Изменение пароля**

После того, как изменения внесены, требуется нажать кнопку «Применить», затем кнопку «OK», чтобы изменения вступили в силу.

- меню «Функции» – пункт «WEB-страница» (на панели управления кнопка «Web» – открытие WEB-интерфейса выбранного прибора). Для доступа к настройкам на странице необходимо ввести имя: admin и пароль (по умолчанию: 1234) (см. **Рисунок П.3.11.**).

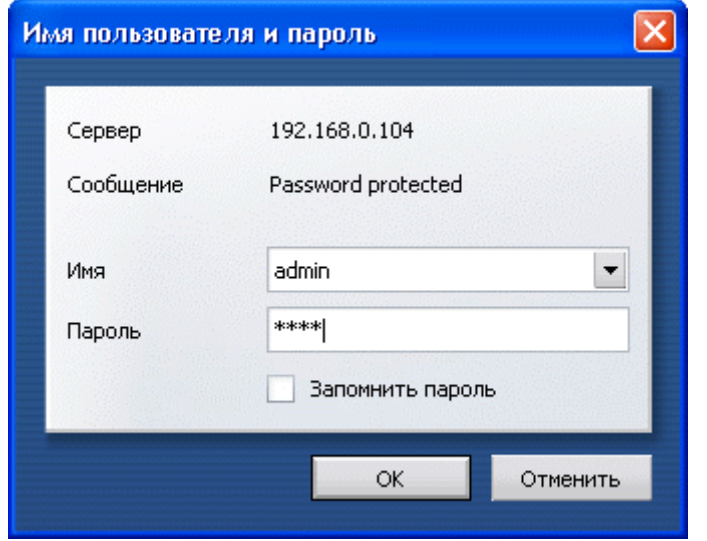

**Рисунок П3.11.** Окно ввода имени и пароля пользователя

Затем отредактировать настройки АПИ-RS-485-Е на соответствующих страницах (**Рисунки П.3.12.-П3.15.**). После того, как изменения внесены, требуется нажать кнопку «Изменить настройки», чтобы изменения вступили в силу.

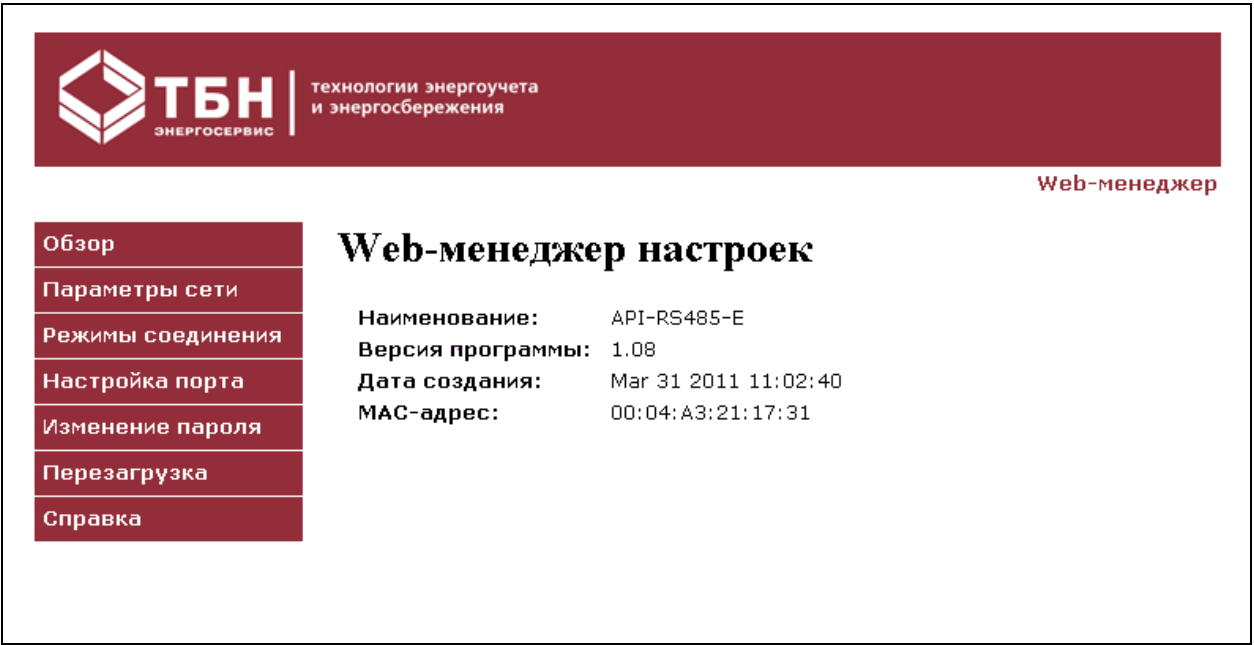

**Рисунок П3.12.** Окно пункта «WEB-страница» страница Обзор

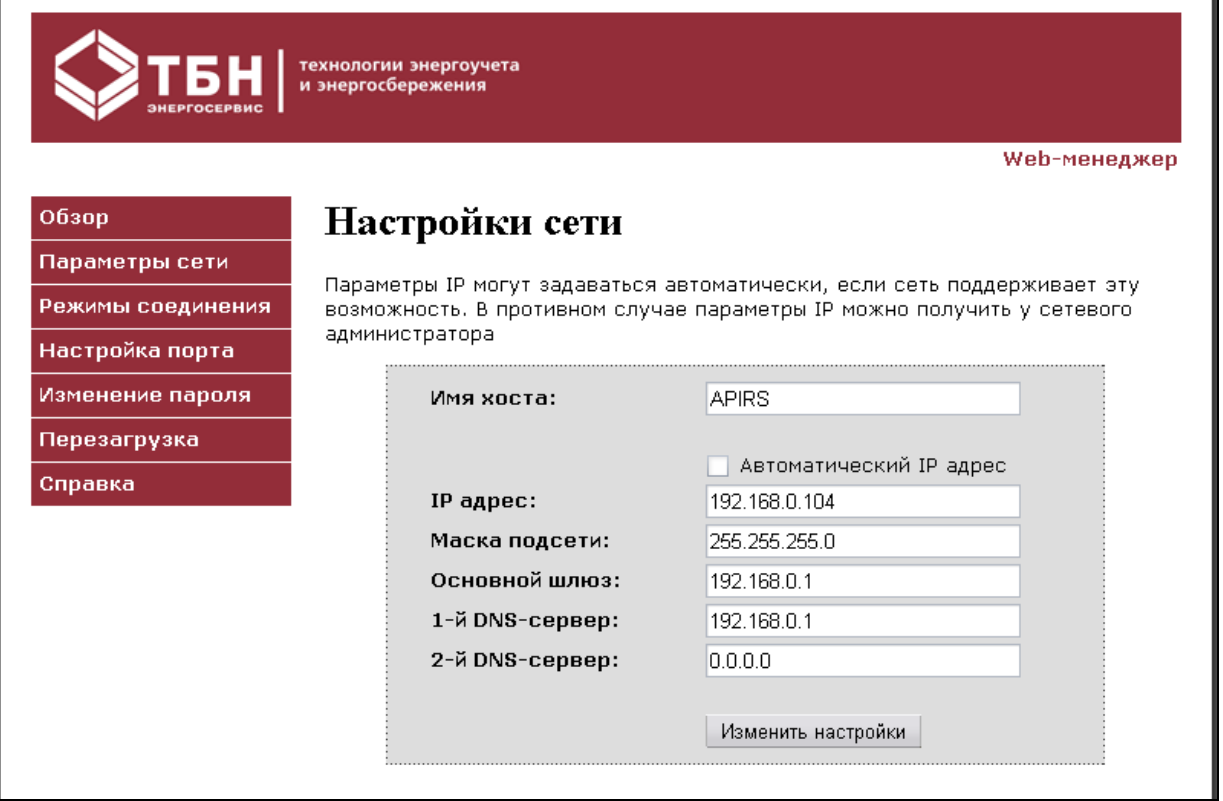

## **Рисунок П3.13.** Окно пункта «WEB-страница» страница Параметры сети

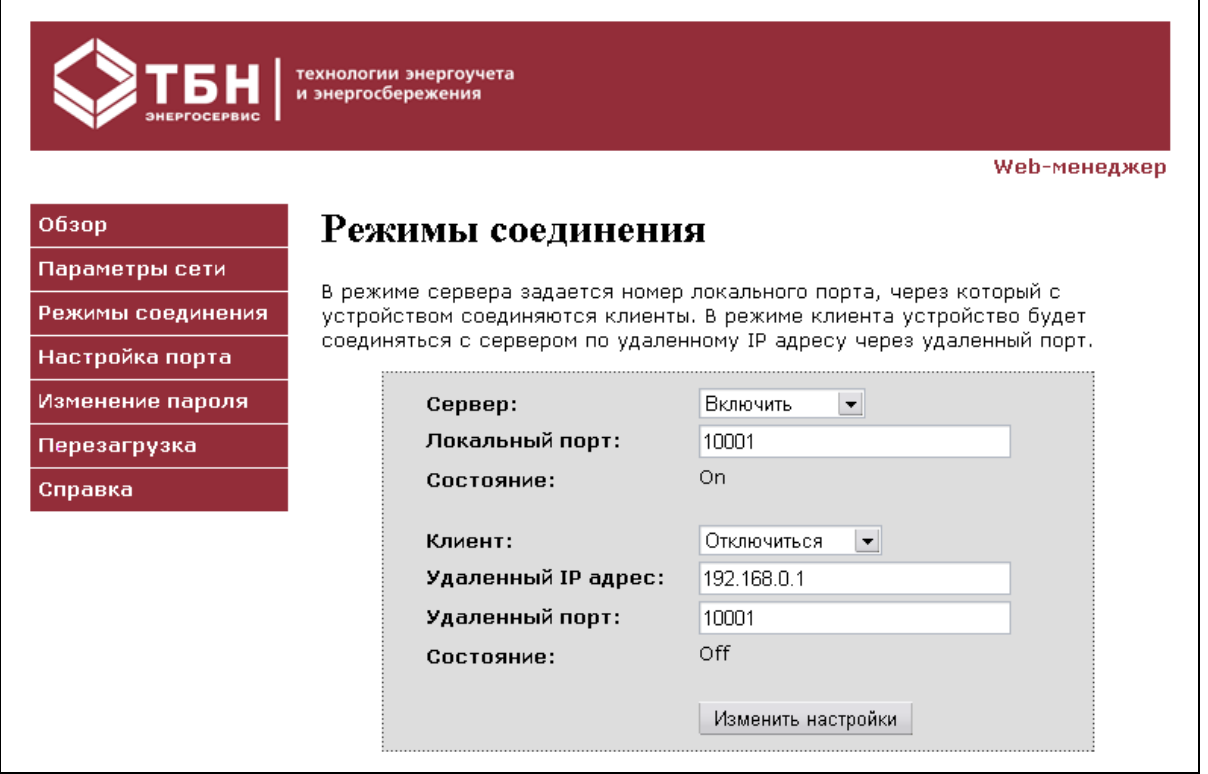

**Рисунок П3.14.** Окно пункта «WEB-страница» страница Режимы соединения

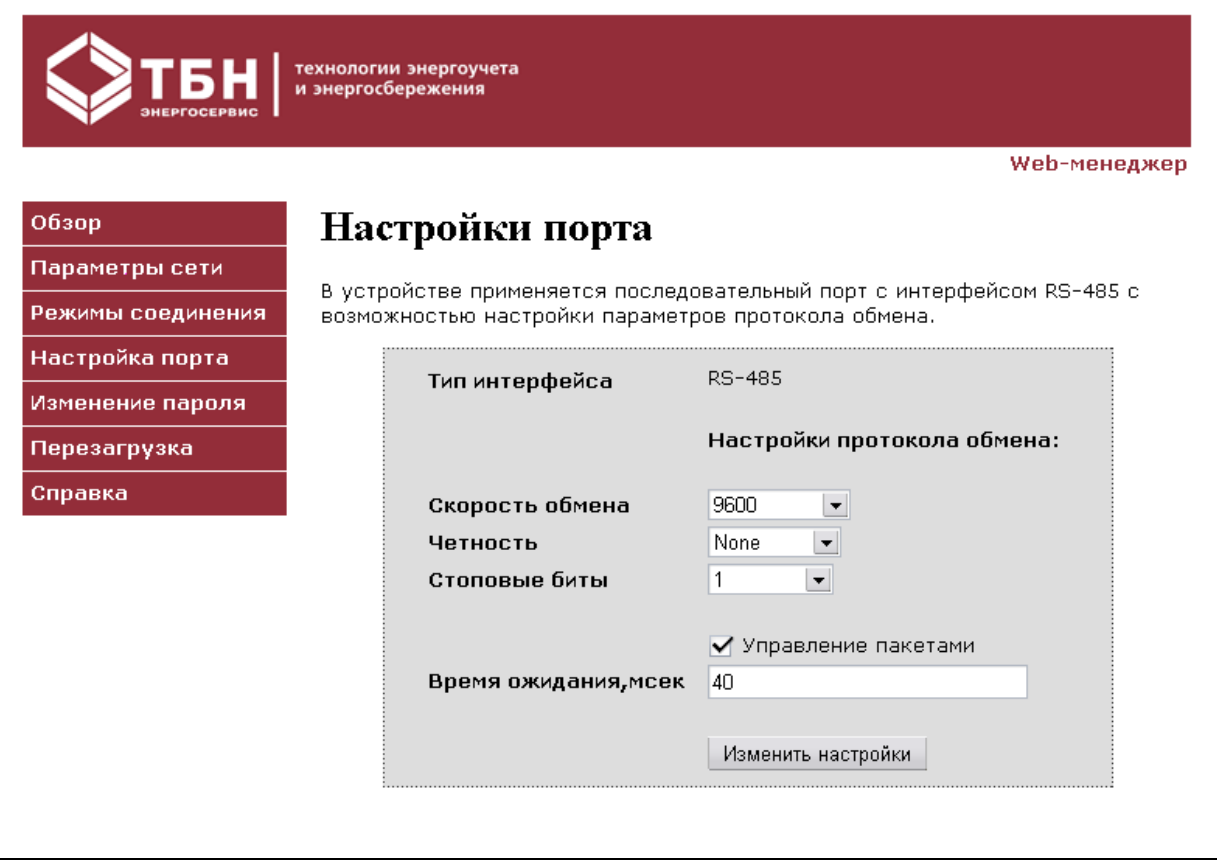

**Рисунок П3.15.** Окно пункта «WEB-страница» страница Настройки порта.